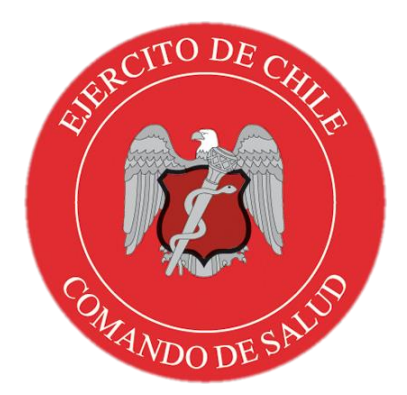

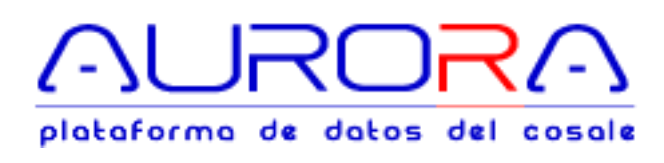

# MANUAL DE USUARIO

Administración de Terceros y Usuarios AU-RPE-4001

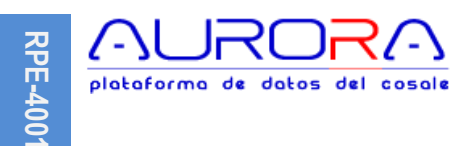

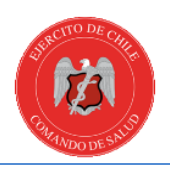

# Tabla de contenido

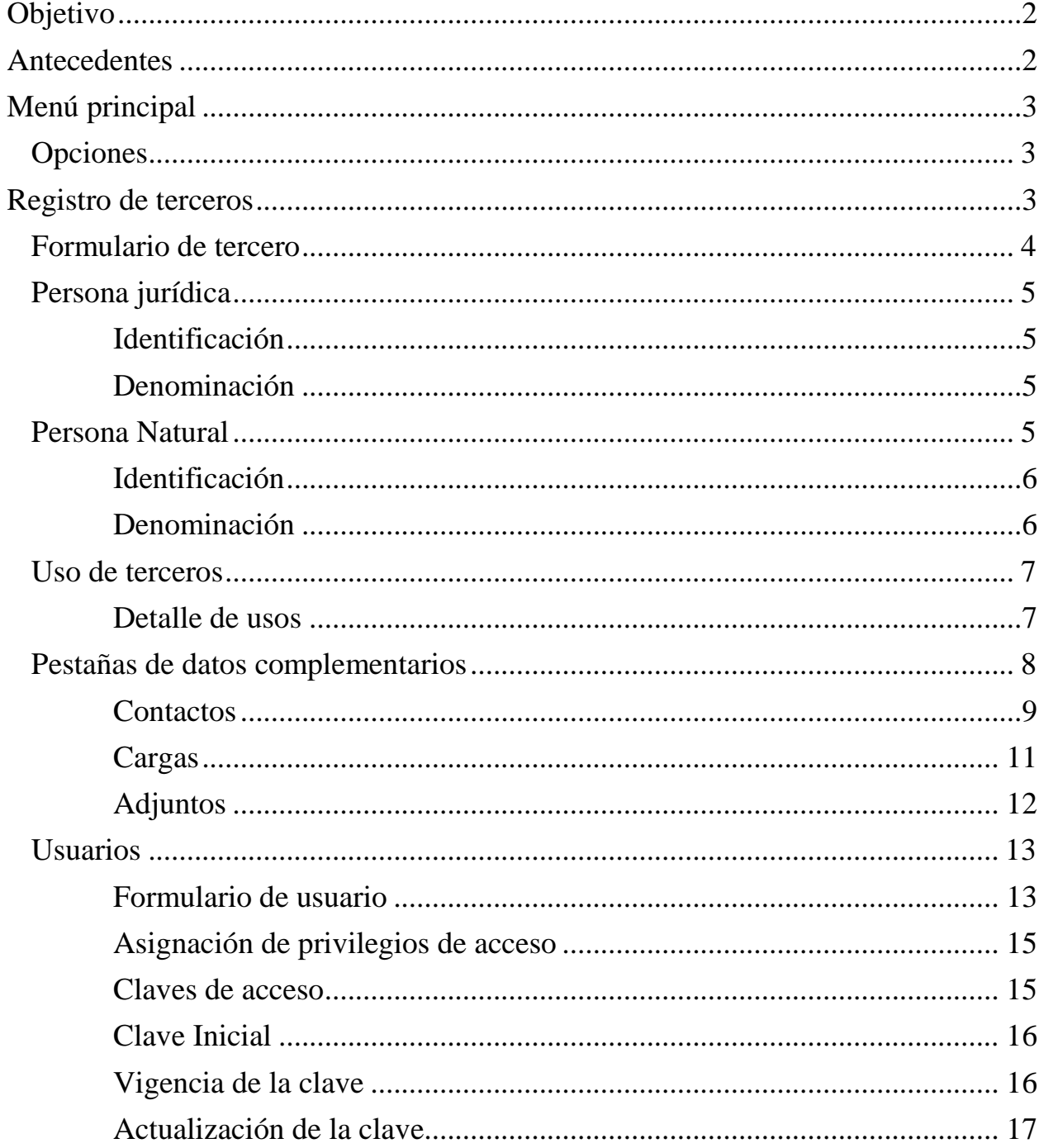

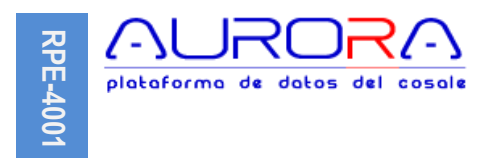

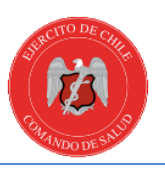

# <span id="page-2-0"></span>**Objetivo**

Mantener un registro permanente y actualizado de aquellas personas o terceros que se relacionan con la organización en los siguientes términos: comerciales, de recursos humanos, de usuarios, de clientes, de proveedores, de empresas de servicios y/o gubernamentales, etc.

## <span id="page-2-1"></span>**Antecedentes**

Toda organización se relaciona con terceros, quienes pueden ser personas naturales, jurídicas o entidades que de algún modo comparten información, productos o servicios. En este sentido un tercero podría tener más de una relación con la organización, es decir, podría ser cliente y proveedor al mismo tiempo, por lo tanto, en un sistema tradicional de registro estaría en dos bases de datos, por un parte en la de clientes y por otra en la de proveedores, implicando para la organización esfuerzos significativos destinados a mantener sincronizados los antecedentes en ambos registros.

Para los efectos del modelo de gestión de datos que realiza este sistema, el concepto "terceros", se refiere específicamente a: personas naturales (empleados, colaboradores, directores, clientes y proveedores), personas jurídicas (proveedores, clientes, bancos, aseguradoras) y entidades gubernamentales y/o de naturaleza similar.

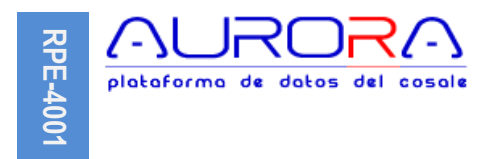

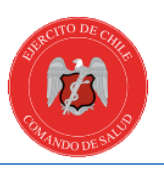

# <span id="page-3-0"></span>**Menú principal**

Para acceder a las distintas opciones de terceros, se debe buscar en el menú principal del sistema (ubicado a lado izquierdo de la pantalla), en menú "Personas" o "Terceros" para que aparezcan las opciones principales.

**□ Personas** .. In Nueva <u>, OBuscar</u>  $\Box$  Informes por Usos

#### <span id="page-3-1"></span>**Opciones**

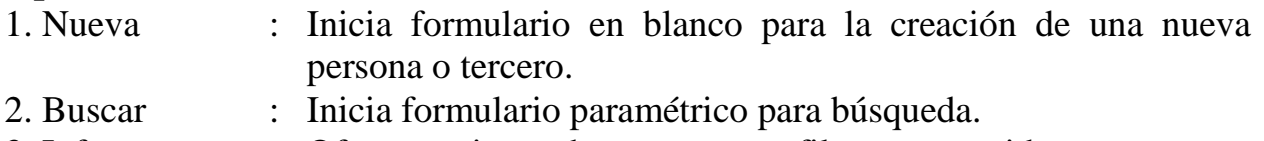

3. Informes : Ofrece opciones de reportes con filtros construidos por uso.

#### <span id="page-3-2"></span>**Registro de terceros**

Este sistema provee un registro único de terceros, de uso y aplicación global, en el que cada uno de estos es ingresado por única vez con todos sus antecedentes, tales como dirección, giro, datos de contacto y cualquier antecedente que sea necesario para su uso o aplicación.

La identificación de cada tercero se realizará por el RUT (Registro único tributario) para las personas jurídicas y el RUN (Registro único nacional) para las personas naturales, en cuanto a denominación, las personas jurídicas tienen razón social y las personas naturales nombre completo.

Cuando se digita un RUT o RUN según corresponda, el sistema validará de forma inmediata si ese identificador está registrado, si es así, automáticamente trae los datos previamente ingresados y llena el formulario, pudiéndose desde este punto actualizar antecedentes cuando sea necesario.

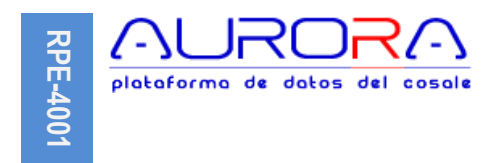

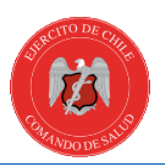

# <span id="page-4-0"></span>**Formulario de tercero**

El formulario está dividido en identificación, denominación y uso.

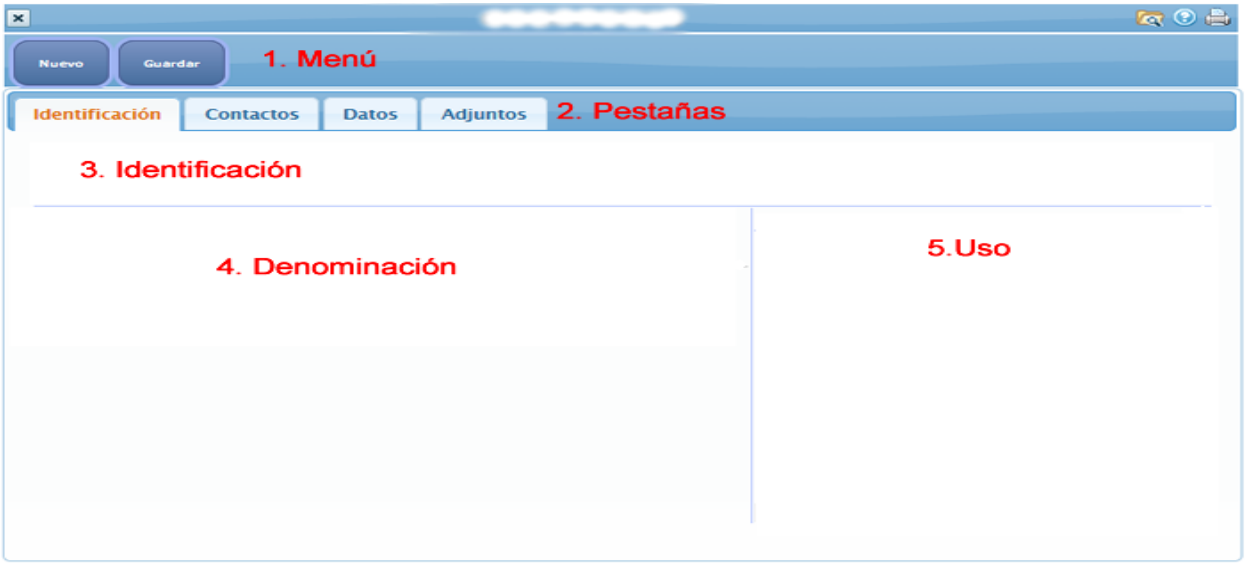

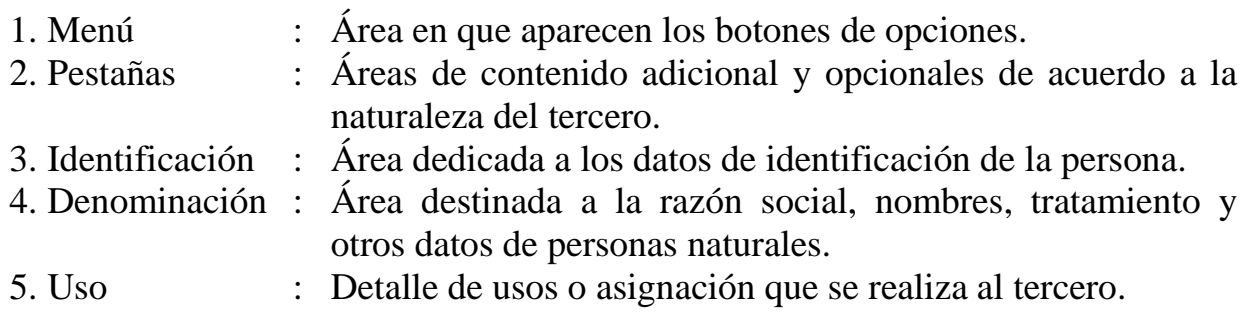

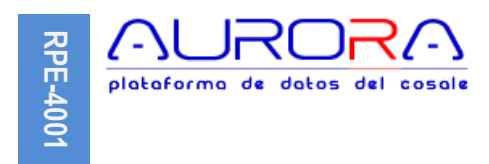

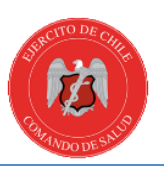

#### <span id="page-5-0"></span>**Persona jurídica**

Las personas jurídicas se identifican por RUT, compuesto entre un número y un dígito verificador, se debe indicar un giro o actividad y se denominan por razón social y nombre de fantasía.

El giro se elige de la lista de actividades creadas por el Servicio de Impuesto Internos (SII).

## <span id="page-5-1"></span>**Identificación**

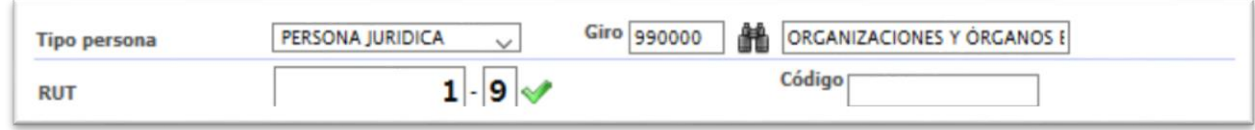

El código que aparece al costado derecho del campo RUT, es un dato opcional y se utiliza como referencia para códigos de "Bancos", "Isapres"o "AFPs",a modo de ejemplo se puede indicar su uso en archivos de cotizaciones previsionales como "Previred".

#### <span id="page-5-2"></span>**Denominación**

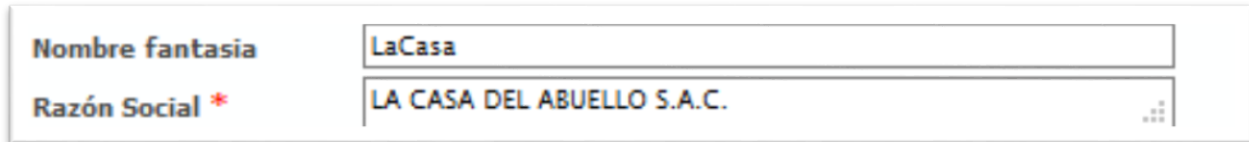

#### <span id="page-5-3"></span>**Persona Natural**

A diferencia de la persona jurídica, la persona natural es aquella que aun cuando pudiera tener un giro comercial, sigue teniendo atributos tales como nombres, apellidos, tratamiento (Sr, Sra., Srta.), también posee datos de nacimiento, sexo, estado civil, nacionalidad y potencialmente un nombre de cónyuge.

En los casos en los que la persona natural no tiene giro o actividad económica, se debe elegir "Particular".

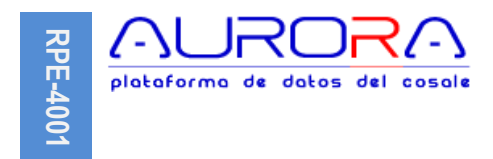

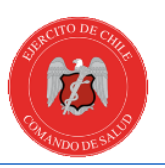

# <span id="page-6-0"></span>**Identificación**

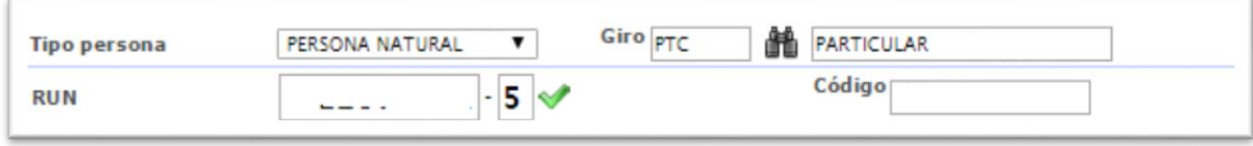

Al igual que en el caso de la "persona jurídica", el código es opcional y se utiliza de forma excepcional, por lo general no es necesario para este tipo de persona.

#### <span id="page-6-1"></span>**Denominación**

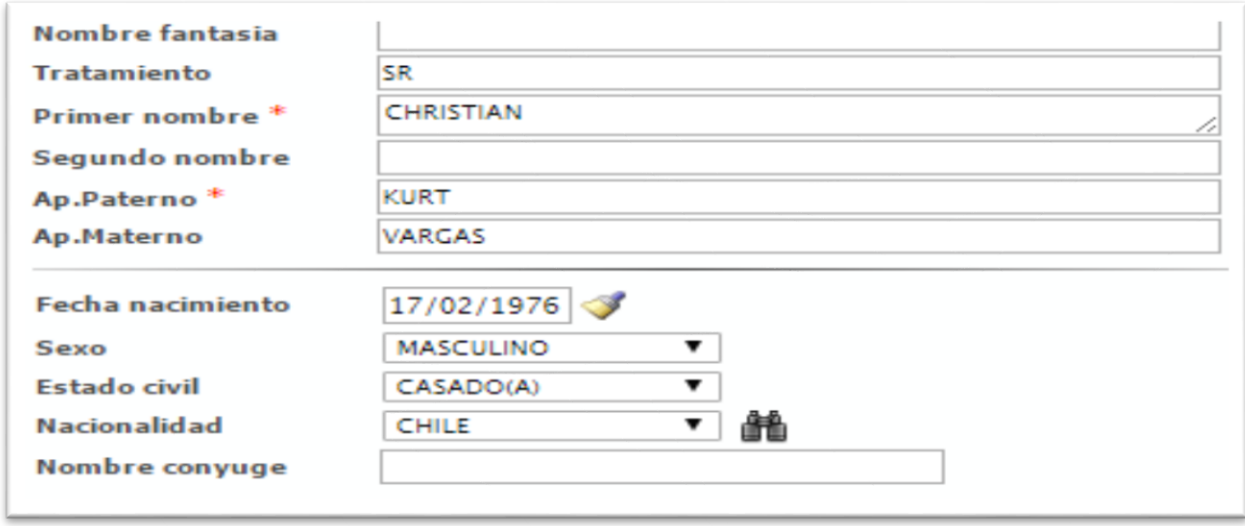

Los antecedentes que no están marcados como obligatorios son opcionales, sin embargo, es útil incluirlo para usos específicos tales como contratos de trabajo, liquidaciones de sueldo, estadísticas de personal y o cualquier otro en el que se desee obtener listados por edad, sexo, nacionalidad, etc.

Para los efectos de nacionalidad, el sistema cuenta con el registro de todos los países reconocidos hasta la fecha, pero, se muestra el nombre del país y no el gentilicio.

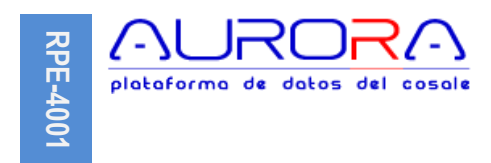

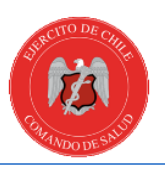

#### <span id="page-7-0"></span>**Uso de terceros**

Cada tercero identificado y nombrado puede ser asociado a más de un uso, en particular, una persona natural puede ser un recurso humano, usuario, cliente y también un proveedor.

El siguiente formulario permite asignar o deshabilitar un uso, utilizando el icono agregar ( $\odot$ ), luego utilizando el icono editar ( $\angle$ ), se puede habilitar o deshabilitar el uso.

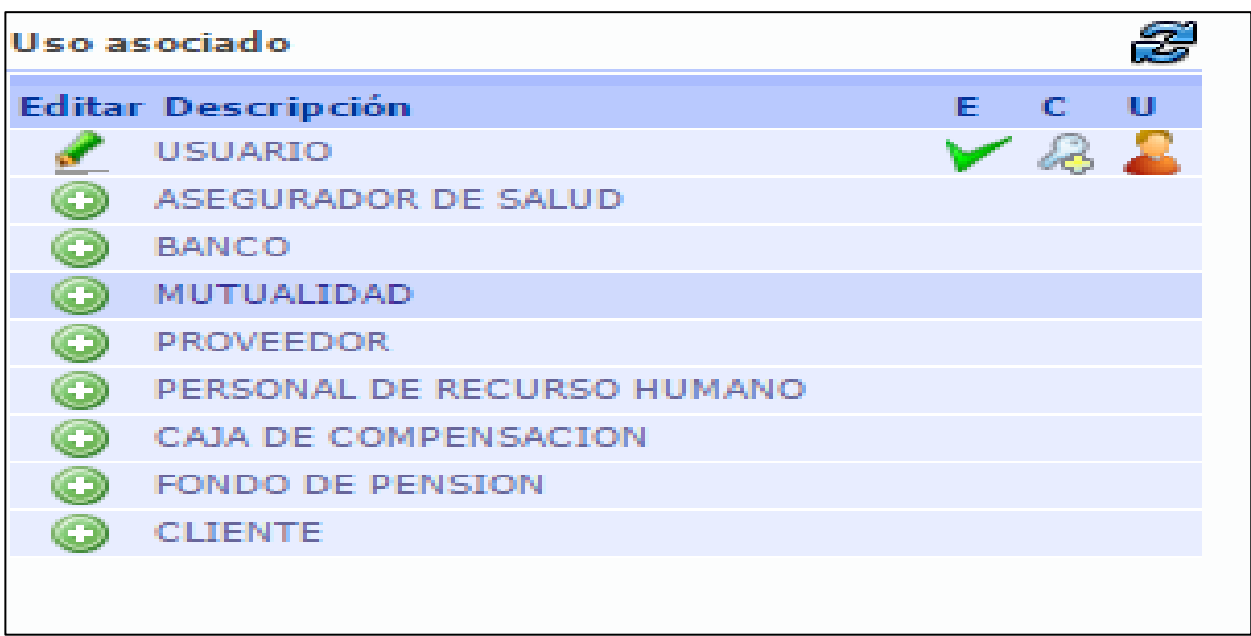

#### <span id="page-7-1"></span>**Detalle de usos**

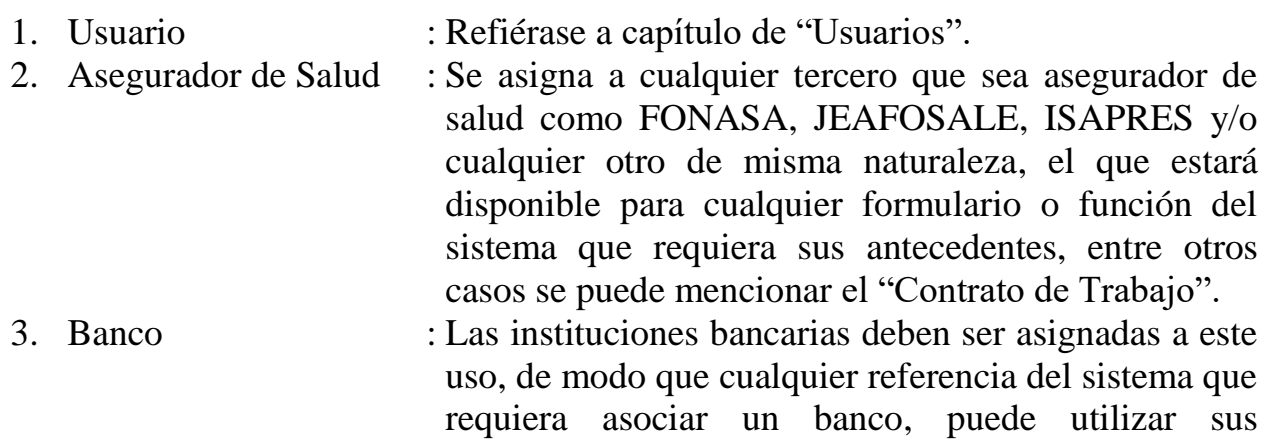

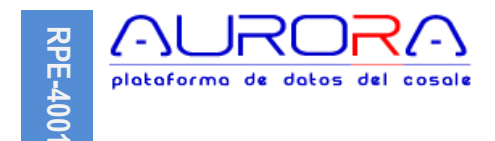

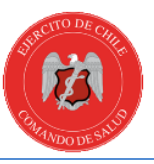

antecedentes, ejemplo, registro de cuentas corrientes, cuenta vista de personas o de la misma organización.

- 4. Mutualidad : Se asigna a terceros que correspondan a entidades aseguradoras que actúan ante las contingencias derivadas de los accidentes sufridos por una persona a causa o con ocasión del trabajo y que son reguladas por la Ley Nº 17.744.
- 5. Proveedor : Este uso es utilizado para terceros que sean proveedores de cualquier naturaleza, por lo tanto estarán disponibles sus antecedentes para ingreso de facturas de compra, boletas de honorarios u otros.
- 6. Recurso Humano : Se asigna a terceros que forman parte del staff de personal de la organización, por lo tanto, el que sea acreedor de este uso significa que estará disponible para el ingreso de un contrato de trabajo asociado a él, asignación de labores, responsabilidades y cualquier otra referencia en que sea útil. Refiérase a ["Cargas"](#page-11-0)
- 7. Caja de compensación : Para terceros que sean cajas de compensación y que por lo tanto sean necesarias en procesos de remuneraciones u otros.
- 8. Fondo de pensión : Se asigna a las "AFP", por lo tanto quedarán disponibles sus antecedentes para el ingreso de contratos de trabajo, procesos de remuneraciones y pagos de cotizaciones laborales.
- 9. Cliente : Este uso es utilizado para terceros que sean clientes de cualquier naturaleza, por lo tanto estarán disponibles sus antecedentes para ingreso de facturas de venta y boletas de venta de servicios.

#### <span id="page-8-0"></span>**Pestañas de datos complementarios**

<span id="page-8-1"></span>Cada vez que se crea, se guarda o actualiza un uso, las pestañas de datos complementarios aparecen de forma dinámica en función de los antecedentes que se hayan ingresado o elegido. La pestaña contactos y adjuntos estará siempre presente para cualquier tipo o clase de tercero.

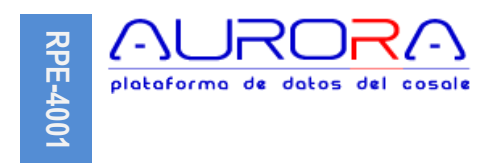

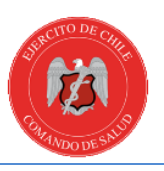

#### **Contactos**

En esta pestaña es posible ver, agregar y actualizar cualquier antecedente de referencia, contacto o información, tales como dirección postal, comercial, número de teléfono, email y cuentas corriente o vista cuando corresponda.+

Para efectos de formato, se ha clasificado según su naturaleza.

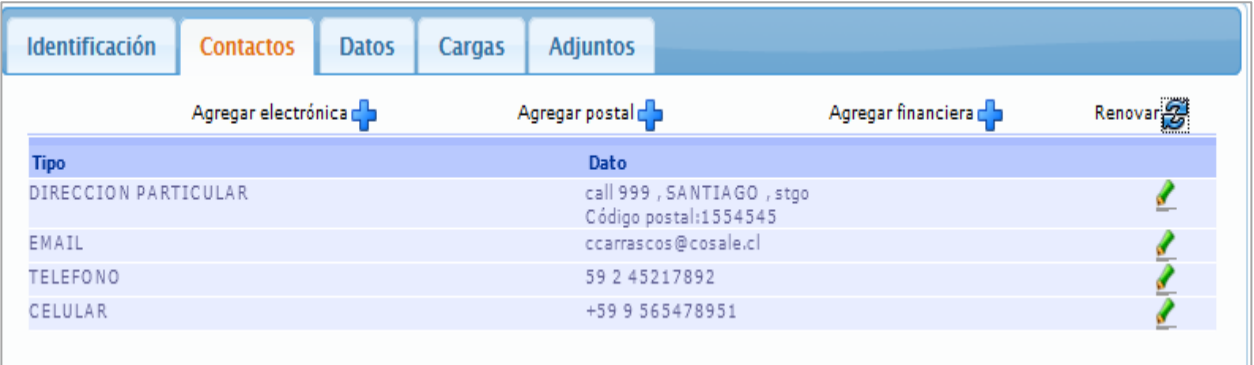

#### **Electrónica**

Aplicable a números de teléfono, correo electrónico.

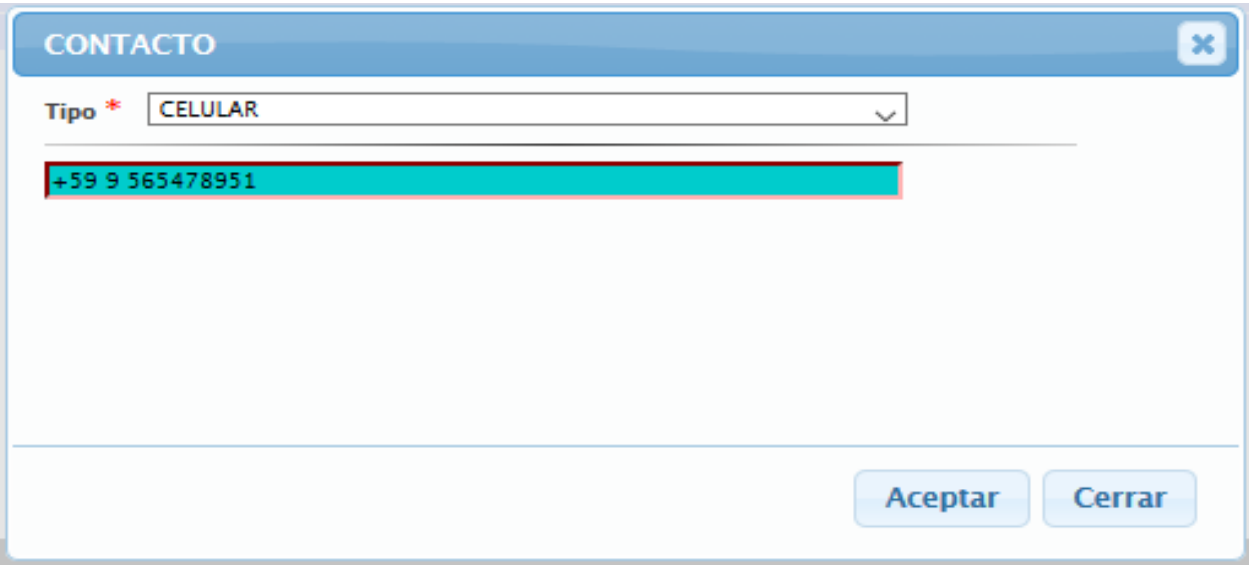

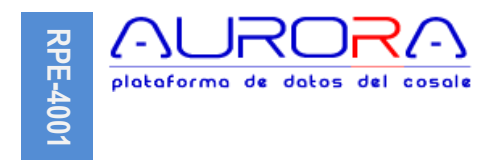

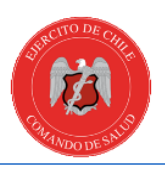

### **Postal**

Aplicable a dirección postal particular, comercial u otra que sea necesaria.

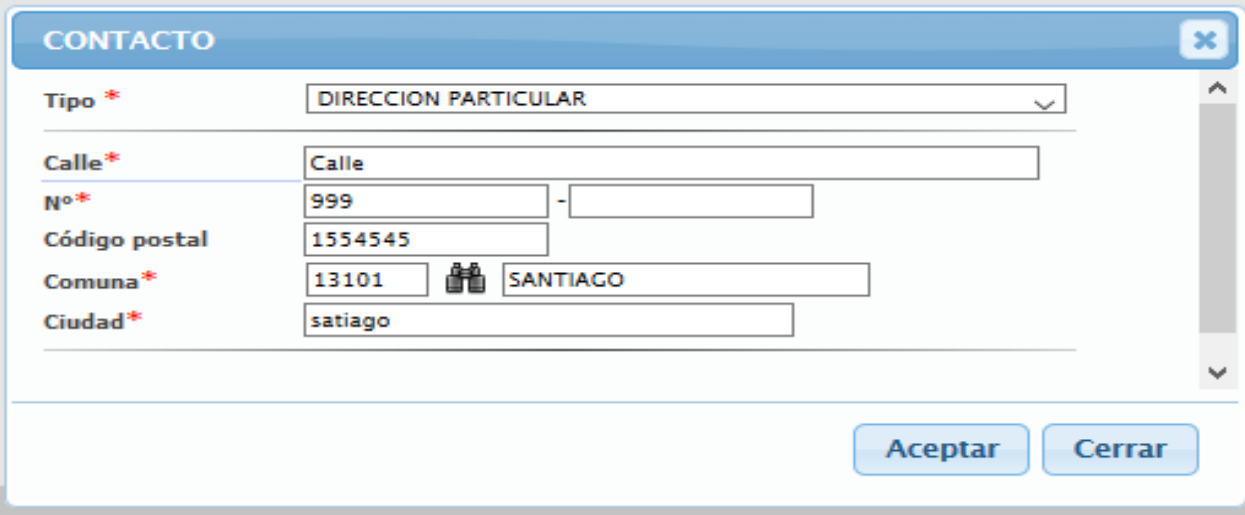

#### **Financiera**

Se utiliza para registrar datos de cuentas bancarias para ser utilizado en transferencias, pagos y/o depósitos.

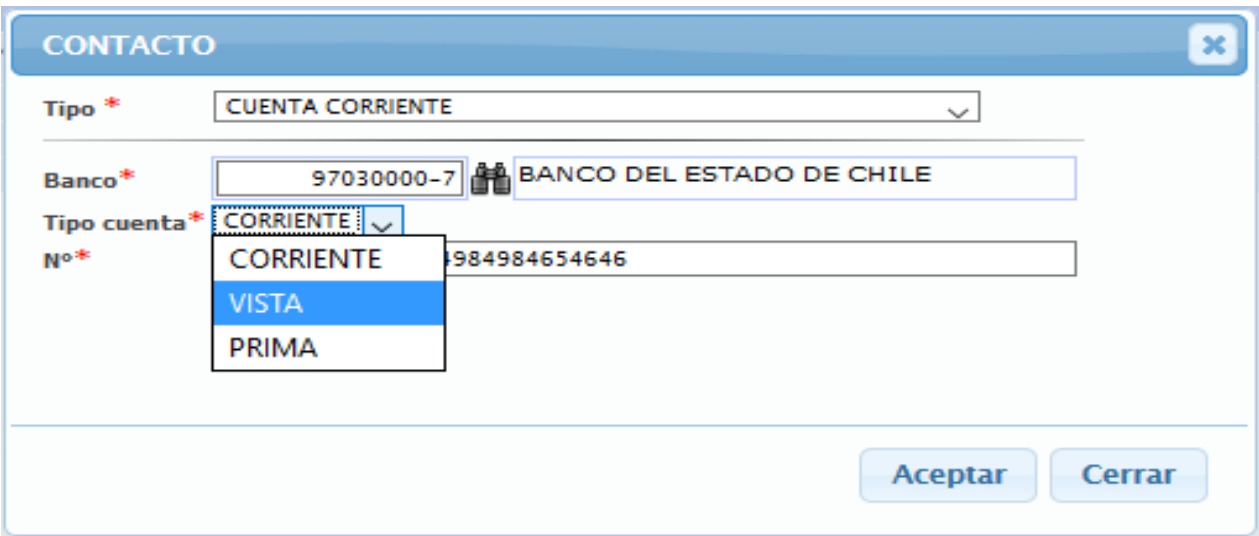

En este caso es posible evidenciar la aplicación del uso "BANCO", este formulario exige la identificación de la institución bancaria, que para tal caso debe ser

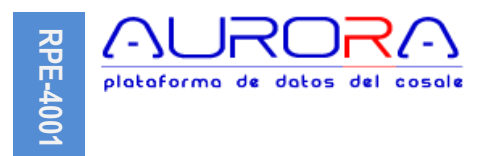

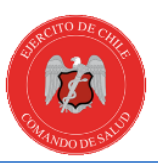

validada con un tercero ya ingresado, que solo es posible elegir si tiene el uso asignado. De ser necesario programar transferencias automáticas a la cuenta ingresada, será requisito ingresar en el atributo "Código" del tercero -el banco- el número que se le haya asignado a esa institución por el ente regulador (Superintendencia de bancos e instituciones financieras).

#### <span id="page-11-0"></span>**Cargas**

El registro de cargas se aplica a las personas naturales a las que se les haya asignado el uso "Recurso humano".

Este registro corresponde a cargas familiares (hijos, esposas, familia en general) y tiene por objetivo mantener actualizada la información sobre los círculos familiares del personal (RRHH), en espacial cuando este es acreedor de beneficios como "Asignación familiar". Para esto último, el registro permite identificar los casos en los que se es acreedor de tal asignación, dato que es utilizado por el proceso de "Liquidación de sueldo" para el cálculo dichas asignaciones.

En los casos en que se requiera sólo como dato informativo, se elige en "Tipo de carga" la opción "No", de modo que no será considerado en ningún proceso relacionado, pero, se tendrá información de la relación familiar.

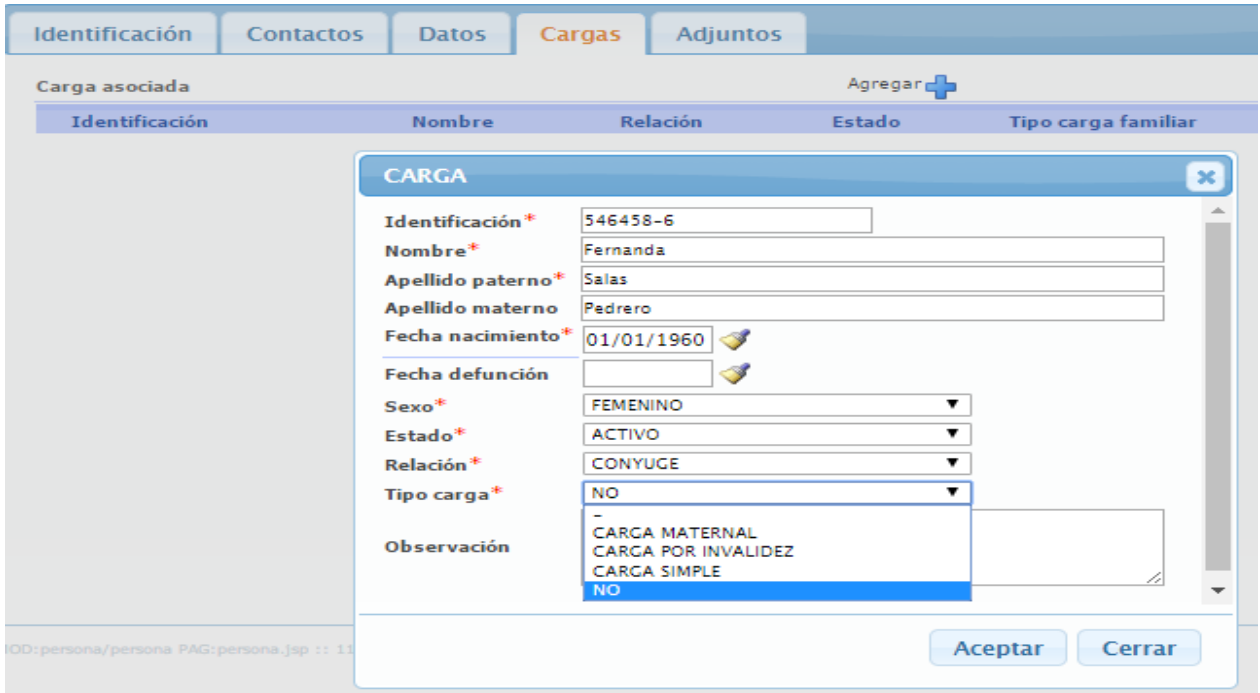

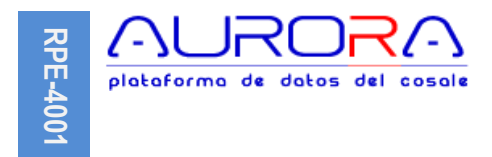

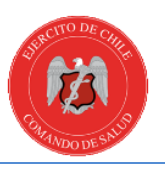

Como en lo regular del sistema, es posible modificar y eliminar datos que ya no sean necesarios.

## <span id="page-12-0"></span>**Adjuntos**

Se utiliza para adjuntar archivos de cualquier tipo al tercero. Entre los que se agrega habitualmente, está el contrato, cedula de identidad escaneada u otro tipo de documento que sea necesario.

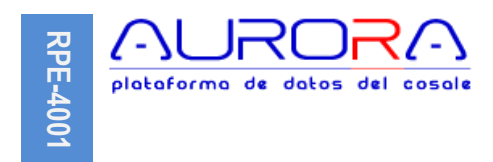

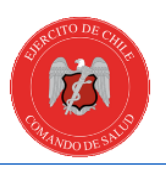

## <span id="page-13-0"></span>**Usuarios**

Todo tercero al que le sea asignado el uso "USUARIO", queda disponible para otorgarle acceso al sistema utilizando un nombre de usuario único con clave, perfil de privilegios y vigencias según necesidad.

Este uso se comporta distinto a los demás, ya que genera iconos adicionales al formulario, los que entre otras cosas, permiten actualizar o establecer una contraseña y/o definir propiamente el usuario.

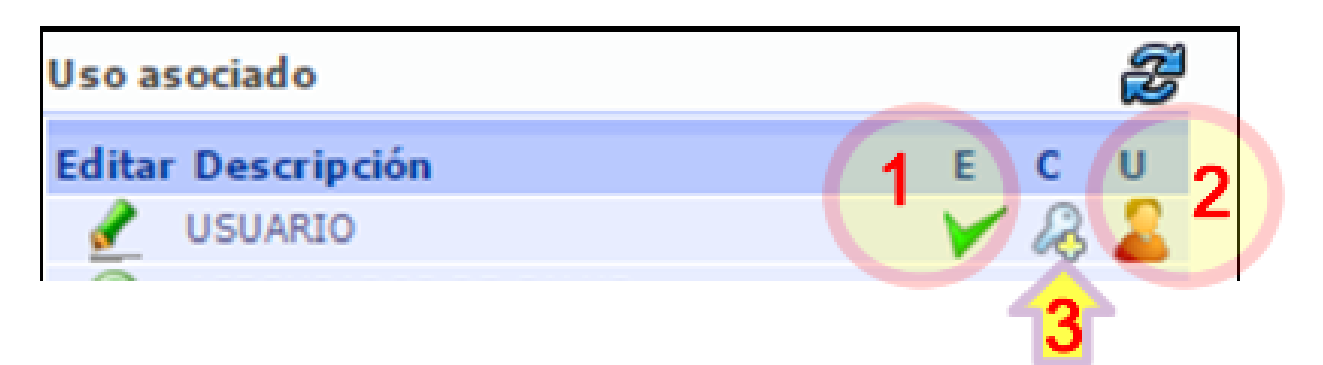

- 1. Estado : Indica el estado del uso asignado, es decir "Activo", "Bloqueado  $\bullet$ ".
- 2. Usuario : Esta opción inicia o activa el [Formulario de usuario](#page-13-1) para la definición de este.
- 3. Establecer clave: Permite establecer o restablecer la clave, refiérase a ["Claves](#page-15-1)  [de acceso"](#page-15-1)

#### <span id="page-13-1"></span>**Formulario de usuario**

El formulario reutiliza los antecedentes de la persona, de modo que no es necesario reingresar datos, sin embargo, se debe crear un nombre de usuario, elegir un tipo y una vigencia.

Se debe tener especial atención en la fecha de vigencia del usuario, puesto que antes del inicio y después del final, los accesos serán revocados, de modo que el usuario no pueda ingresar al sistema. De forma adicional, se deben asignar los privilegios a uno o más perfiles, incluso con vigencias distintas por cada perfil, siempre y cuando estas fechas no antecedan ni excedan la vigencia del usuario.

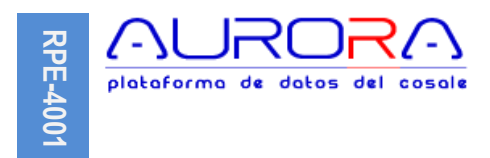

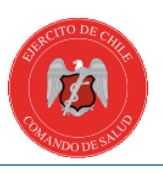

Se recomienda que en periodos de vacaciones o licencias se deshabilite el "Uso" del usuario titular y se asigne vigencia acotada a los reemplazos, sin perjuicio de los privilegios que tengan, debido a que cuando se ingresa, el sistema detecta los perfiles vigentes del usuario y le permite elegir cual utilizar.

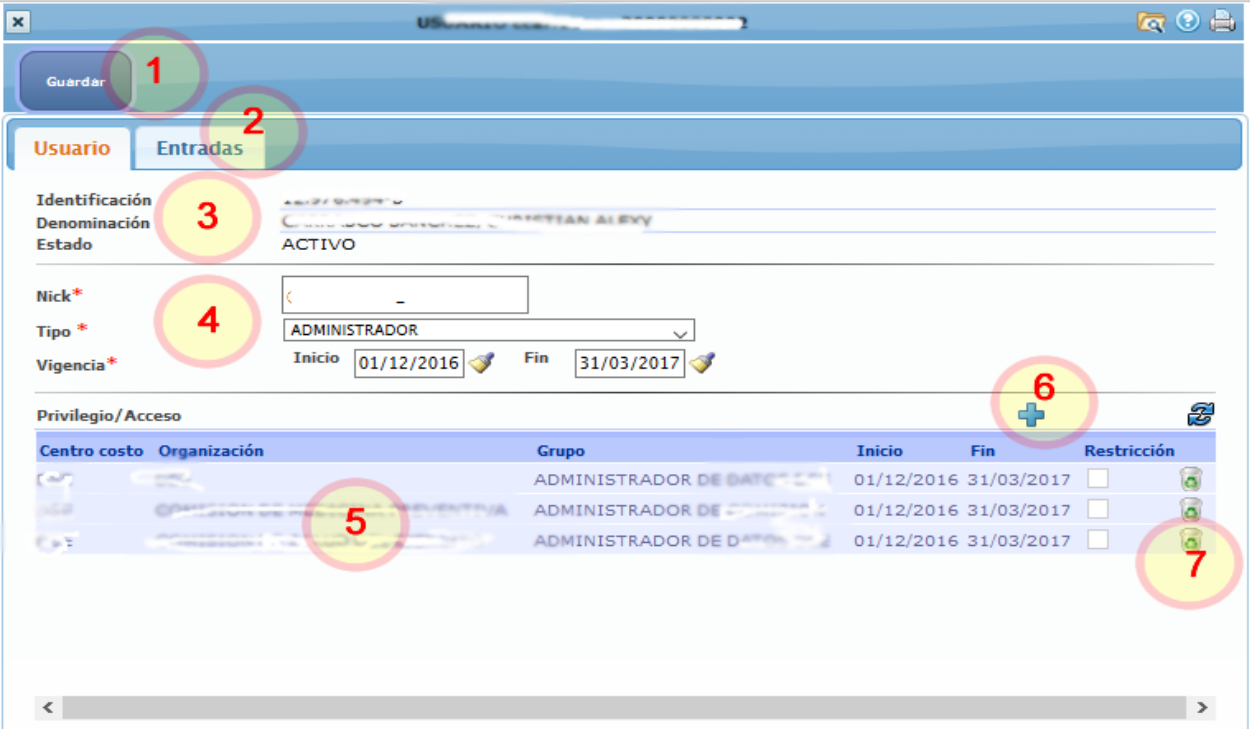

1. Guardar : Este botón permite guardar los datos actualizados en la sección Nº 4 del formulario. 2. Entradas : Registro de ingresos al sistema. 3. Identificación : Datos heredados de la persona. 4. Nick, Tipo y vigencia : Nombre de usuario -único-, tipo y vigencia. En este punto el nick o nombre de usuario será el RUN de la persona, sin digito verificador. 5. Privilegio/Acceso : Registro de privilegios o acceso otorgados al usuario. 6. Agregar : Para agregar un nuevo privilegio. 7. Eliminar : Para eliminar un privilegio asignado. Ello es la acción de deshabilitar el acceso que significará la no vigencia de este y quedará como un registro histórico permanente.

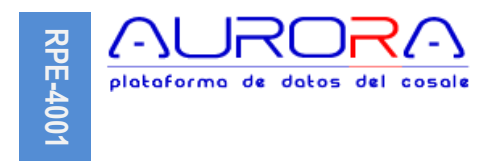

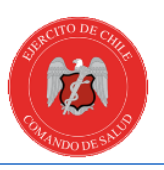

#### <span id="page-15-0"></span>**Asignación de privilegios de acceso**

La opción destacada en el punto Nº 6 "Agregar", inicia un formulario de asignación de privilegio para el usuario, en este se debe elegir el perfil de acceso, centro de costo, unidad organizativa y vigencia.

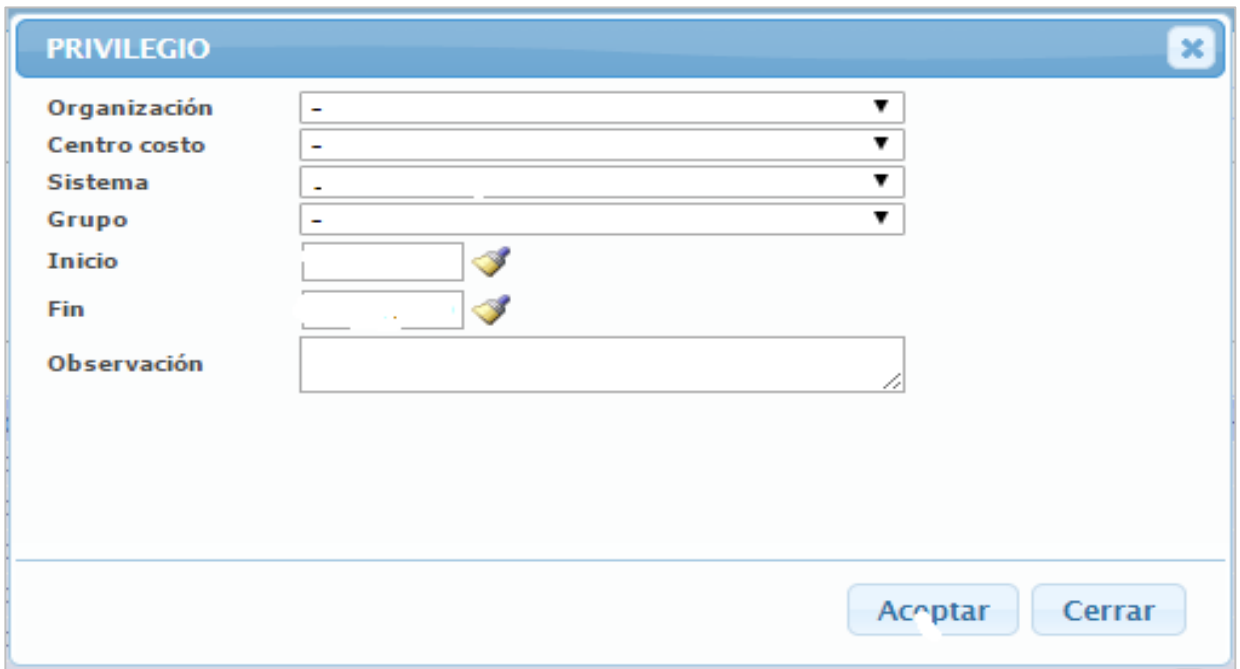

En este formulario no existe mayor consideración que la vigencia, puesto que debe estar restringida a la del usuario o de lo contrario a la necesidad particular que se tenga para ese último.

#### <span id="page-15-1"></span>**Claves de acceso**

Corresponde a la llave de acceso que es personal e intransferible, es de responsabilidad del usuario y es de un largo mínimo de 8 caracteres compuesto por letras y números, donde se exige al menos dos caracteres numéricos.

Es necesario tener en cuenta que si algún usuario **olvida su clave** solo puede ser **restablecida por una nueva** (realizable por el administrador).

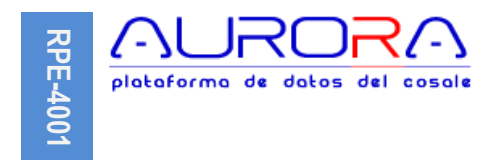

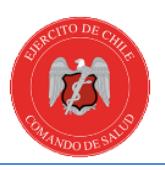

# <span id="page-16-0"></span>**Clave Inicial**

Esta clave de usuario se establece inicialmente, cuando se crea el usuario.

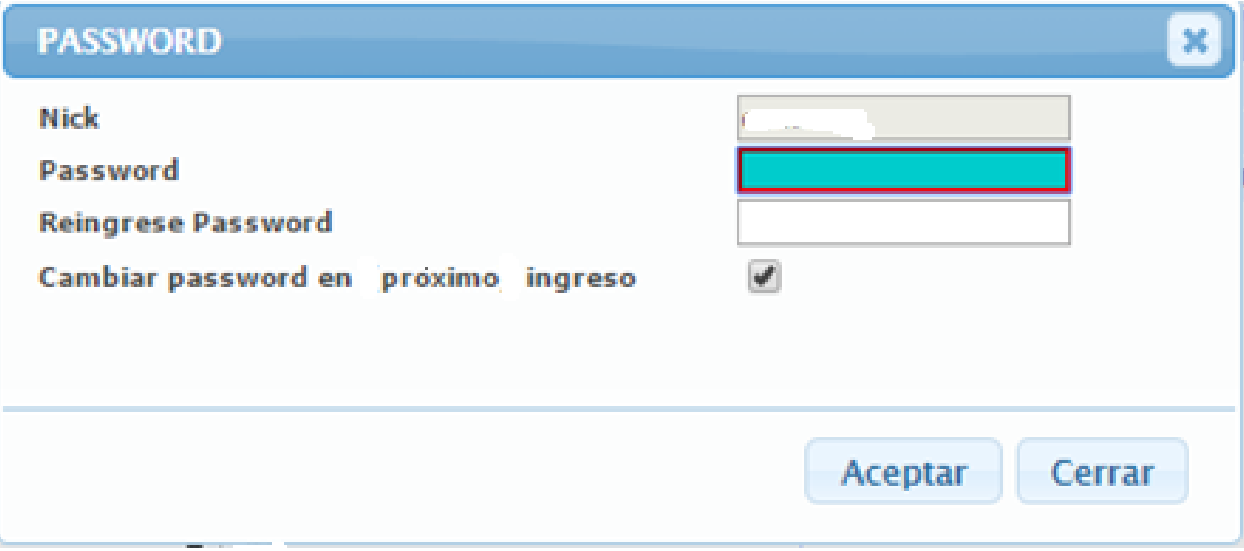

En este formulario, se establece como requisito, que el propio usuario cuando ingrese por primera vez actualice la contraseña, por una que cumpla con los requisitos establecidos (8 caracteres con al menos 2 numéricos).

#### <span id="page-16-1"></span>**Vigencia de la clave**

La clave tiene una vigencia de 90 días, de modo que el usuario será obligado a cambiarla. Cumplido ese plazo el usuario dispone de 12 días extras para cambiar la contraseña, de lo contrario será bloqueado y deberá ser habilitado nuevamente utilizando el "Protocolo de creación de usuarios".

![](_page_17_Picture_0.jpeg)

![](_page_17_Picture_1.jpeg)

# <span id="page-17-0"></span>**Actualización de la clave**

Los usuarios pueden actualizar la clave cuando lo estimen conveniente, utilizando para eso el icono  $\clubsuit$ , ubicado el parte superior derecha de la pantalla principal del sistema.

Esta opción le dará acceso al formulario en que deben indicar clave actual vigente y nueva clave, que de ser aceptada, quedará habilitada por 90 días más.

![](_page_17_Picture_57.jpeg)

#### **CAMBIAR CONTRASEÑA**